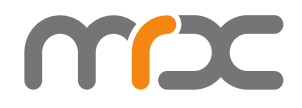

# **MRXC2H2SDK**

**Reference Guide** 开发手册

**Asterisk,Inc. 2023-03-21**

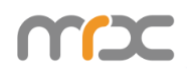

# 修改日志

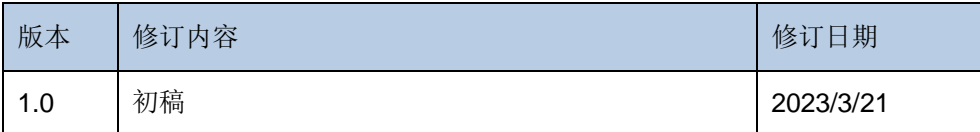

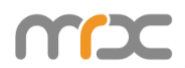

# 目录

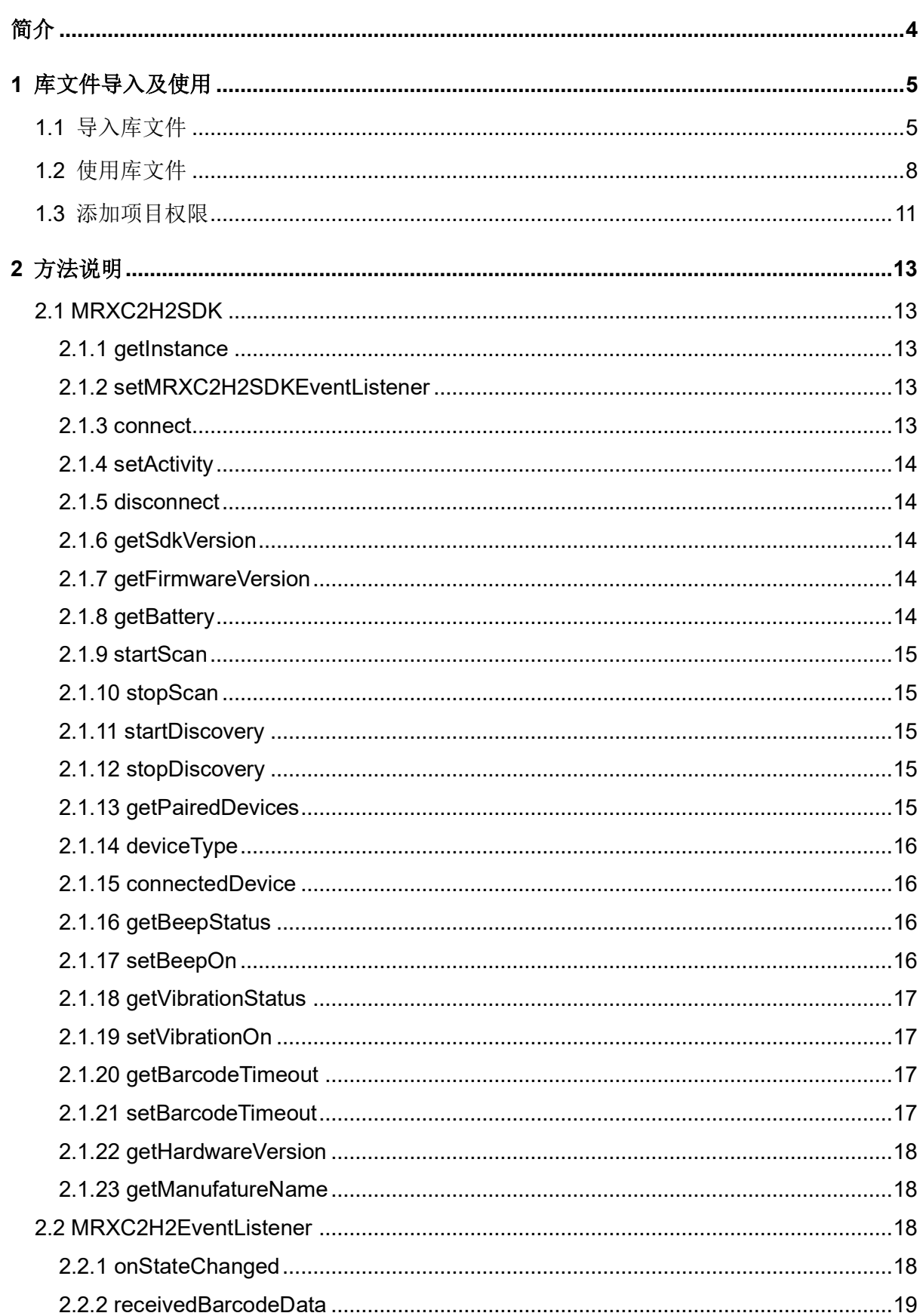

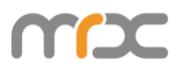

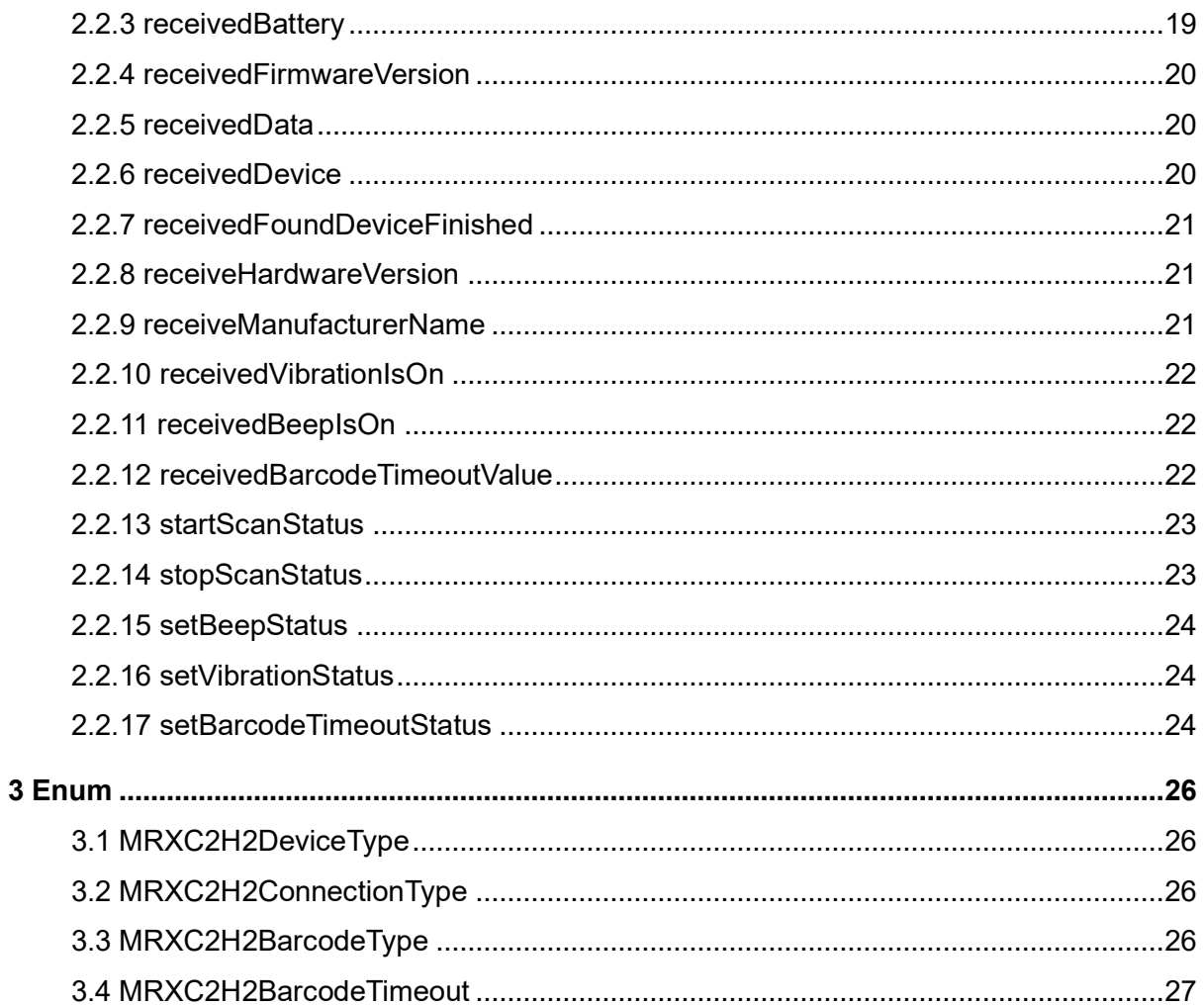

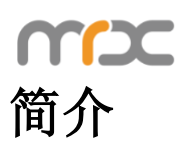

本文的主要目的:

- ➢ 指导开发人员构建开发环境,以便开发人员可以使用 MRXC2H2SDK 库来开发 Android 应用程序。
- ➢ 向用户说明 SDK 库。

开发工具:

- ➢ Android Studio Arctic Fox | 2020.3.1
- ➢ Android SDK 24
- ➢ Android Gradle 8.1

系统要求:

➢ Android 7.0+

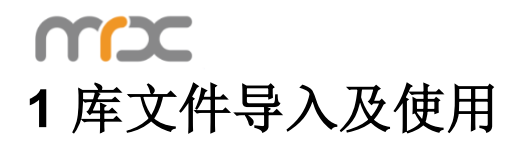

# **1.1** 导入库文件

找到 app 目录下项目文件"libs", 右键点击选择"Reveal in Finder"(如图 1-1-1)

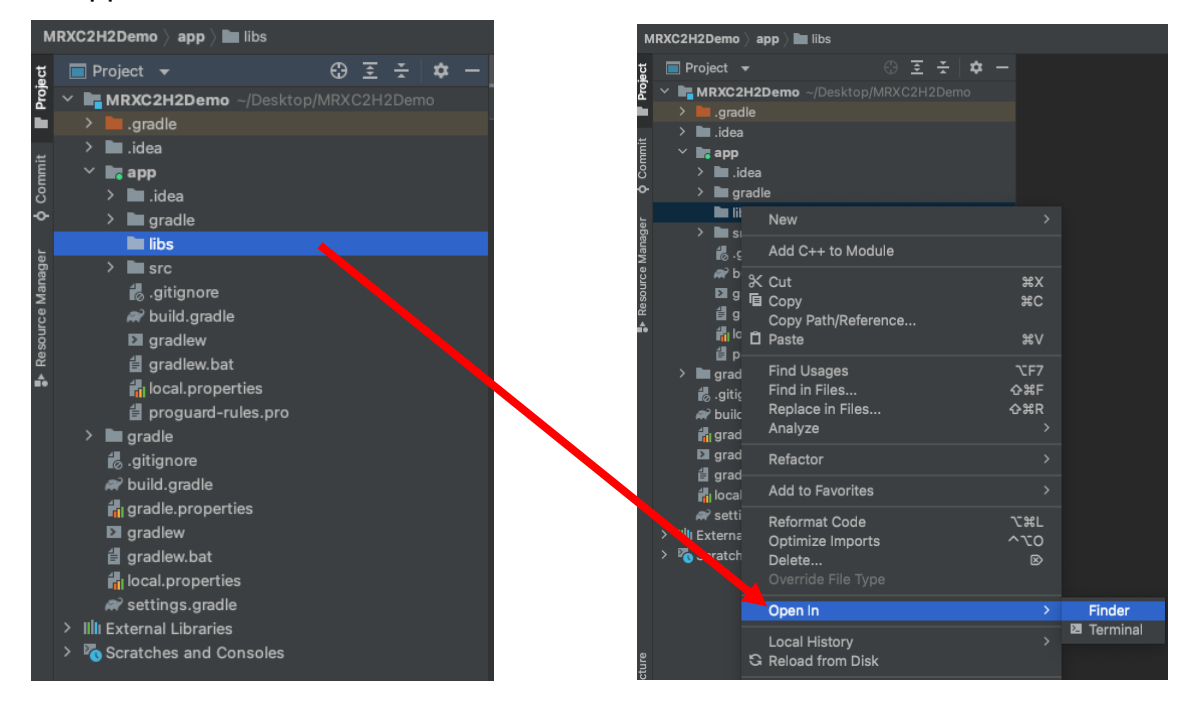

图 **1-1-1**

在弹出的窗口中选择"libs"目录,然后将"mrxc2h2sdk.aar"粘贴在此文件夹下(如 图 1-1-2), 此时"mrxc2h2sdk.aar"将显示在本工程"libs"下(如图 1-1-3)。

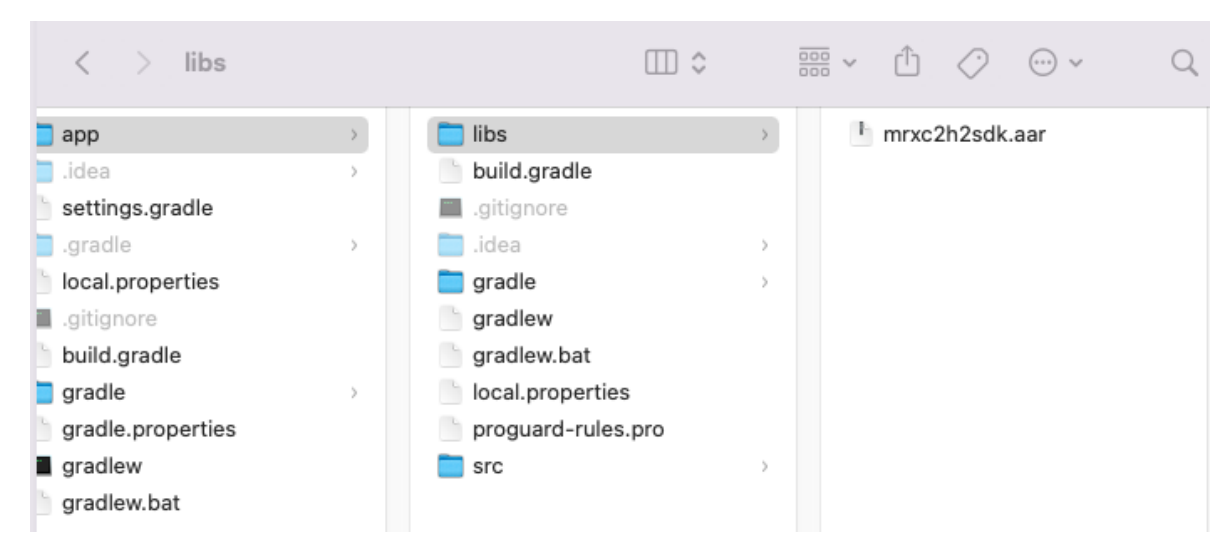

图 **1-1-2**

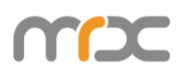

| <b>MRXC2H2Demo</b> $\rangle$ app $\rangle$ libs $\rangle$ <b>ig</b> mrxc2h2sdk.aar |                            |               |                   |                   |                             |  |  |                                           |     |  |  |  |
|------------------------------------------------------------------------------------|----------------------------|---------------|-------------------|-------------------|-----------------------------|--|--|-------------------------------------------|-----|--|--|--|
|                                                                                    |                            | Project       |                   |                   |                             |  |  |                                           | 포 춘 |  |  |  |
| O Commit <b>E</b> Project                                                          |                            |               |                   |                   |                             |  |  | <b>EMRXC2H2Demo</b> ~/Desktop/MRXC2H2Demo |     |  |  |  |
|                                                                                    |                            | ≻             | .gradle           |                   |                             |  |  |                                           |     |  |  |  |
|                                                                                    |                            | ⋟             | ∎.idea            |                   |                             |  |  |                                           |     |  |  |  |
|                                                                                    |                            |               | <b>in</b> app     |                   |                             |  |  |                                           |     |  |  |  |
|                                                                                    |                            | ⋗             | <b>■</b> .idea    |                   |                             |  |  |                                           |     |  |  |  |
|                                                                                    |                            | ⋗             |                   | gradle            |                             |  |  |                                           |     |  |  |  |
|                                                                                    |                            |               | la libs           |                   |                             |  |  |                                           |     |  |  |  |
| <b>P</b> Resource Manager                                                          | mrxc2h2sdk.aar             |               |                   |                   |                             |  |  |                                           |     |  |  |  |
|                                                                                    |                            | >             |                   | src               |                             |  |  |                                           |     |  |  |  |
|                                                                                    |                            |               |                   | gitignore.        |                             |  |  |                                           |     |  |  |  |
|                                                                                    |                            |               |                   |                   | N build.gradle              |  |  |                                           |     |  |  |  |
|                                                                                    |                            |               |                   | <b>El</b> gradlew |                             |  |  |                                           |     |  |  |  |
|                                                                                    |                            |               |                   |                   | <b>自</b> gradlew.bat        |  |  |                                           |     |  |  |  |
|                                                                                    | <b>in</b> local properties |               |                   |                   |                             |  |  |                                           |     |  |  |  |
|                                                                                    |                            |               |                   |                   | 自 proguard-rules.pro        |  |  |                                           |     |  |  |  |
|                                                                                    |                            | $\mathcal{P}$ | gradle            |                   |                             |  |  |                                           |     |  |  |  |
|                                                                                    |                            |               |                   | gitignore.        |                             |  |  |                                           |     |  |  |  |
|                                                                                    |                            |               |                   | N build.gradle    |                             |  |  |                                           |     |  |  |  |
|                                                                                    |                            |               |                   |                   | <b>in</b> gradle.properties |  |  |                                           |     |  |  |  |
|                                                                                    |                            |               | <b>El</b> gradlew |                   |                             |  |  |                                           |     |  |  |  |
|                                                                                    |                            |               |                   | 自 gradlew.bat     |                             |  |  |                                           |     |  |  |  |
|                                                                                    |                            |               |                   |                   | <b>in</b> local properties  |  |  |                                           |     |  |  |  |
|                                                                                    |                            |               |                   |                   | w settings.gradle           |  |  |                                           |     |  |  |  |
|                                                                                    | >                          |               |                   |                   | Illi External Libraries     |  |  |                                           |     |  |  |  |
|                                                                                    | ≻                          |               |                   |                   | Scratches and Consoles      |  |  |                                           |     |  |  |  |

图 **1-1-3** 

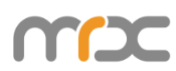

在工程中双击打开"build.gradle"(如图 1-1-4)。按照(如图 1-1-5)(标注 1)添 加仓库与依赖, 按照(标注2)点击"Sync Now"进行同步。

|                                              | Project                              |                                                      |  | ⊕ | ाङ |  |                                 | build.gradle (:app) |            |   |                |  |
|----------------------------------------------|--------------------------------------|------------------------------------------------------|--|---|----|--|---------------------------------|---------------------|------------|---|----------------|--|
| <b>F MRXC2H2Demo</b> ~/Desktop/MRXC2H2Demo   |                                      |                                                      |  |   |    |  | You can use the Project Structu |                     |            |   |                |  |
| ≻                                            | $\blacksquare$ .gradle               |                                                      |  |   |    |  |                                 | 17                  |            |   | defaultConfig  |  |
|                                              | la .idea<br>≻                        |                                                      |  |   |    |  |                                 | 18                  |            |   | applicatio     |  |
| <b>k</b> app<br>lo .idea<br>$\left. \right.$ |                                      |                                                      |  |   |    |  |                                 |                     |            |   | minSdkVers     |  |
|                                              | ≻                                    | gradle                                               |  |   |    |  |                                 | 20                  |            |   | targetSdkV     |  |
|                                              | $\blacksquare$ libs<br>$\rightarrow$ |                                                      |  |   |    |  |                                 | 21                  |            |   | versionCoc     |  |
|                                              | ⋋<br>$\blacksquare$ src              |                                                      |  |   |    |  | 22                              |                     | versionNam |   |                |  |
|                                              |                                      | sitignore                                            |  |   |    |  |                                 | 23                  |            |   |                |  |
|                                              |                                      | build.gradle                                         |  |   |    |  |                                 | 24                  |            |   | testInstru     |  |
|                                              |                                      | $\blacksquare$ gradlew                               |  |   |    |  |                                 | 25                  |            |   |                |  |
|                                              |                                      | <b>ill</b> gradlew.bat<br><b>in</b> local properties |  |   |    |  |                                 | 26                  |            |   |                |  |
|                                              |                                      | <b>ill</b> proguard-rules.pro                        |  |   |    |  |                                 | 27                  |            |   | buildTypes {   |  |
| $\geq$                                       | $\blacksquare$ gradle                |                                                      |  |   |    |  |                                 | 28                  |            |   | release {      |  |
|                                              | sitignore                            |                                                      |  |   |    |  |                                 | 29                  |            |   | minify         |  |
|                                              |                                      | w build.gradle                                       |  |   |    |  |                                 | 30                  |            |   | progua         |  |
|                                              |                                      | <b>fo</b> gradle.properties                          |  |   |    |  |                                 | 31                  |            | ŀ |                |  |
|                                              | $\blacksquare$ gradlew               |                                                      |  |   |    |  |                                 | 32                  |            |   |                |  |
|                                              |                                      | <b>自</b> gradlew.bat                                 |  |   |    |  |                                 | 33                  |            |   |                |  |
|                                              |                                      | <b>Fo</b> local properties<br>a settings.gradle      |  |   |    |  |                                 | 34                  | ı}         |   |                |  |
| >                                            |                                      | Illi External Libraries                              |  |   |    |  |                                 | 35                  |            |   |                |  |
| $\rightarrow$                                |                                      | Scratches and Consoles                               |  |   |    |  |                                 | 36                  |            |   | dependencies { |  |
|                                              |                                      |                                                      |  |   |    |  |                                 | 37                  |            |   | implementation |  |

图 **1-1-4**

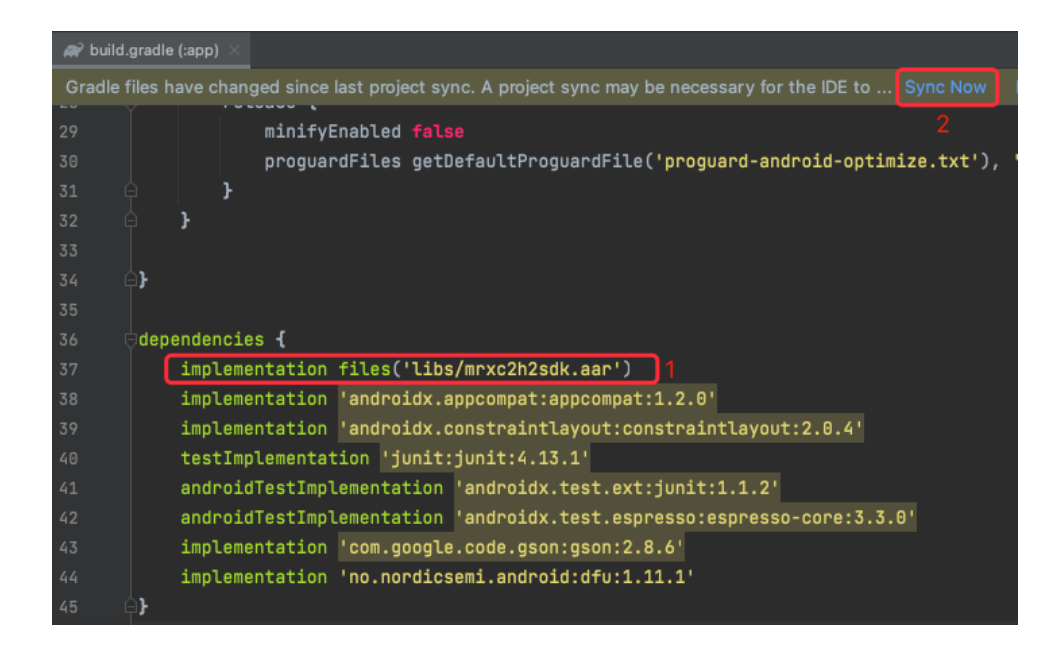

图 **1-1-5**

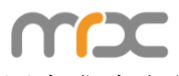

同步成功(如图 1-1-6 所示),至此, SDK 导入成功。

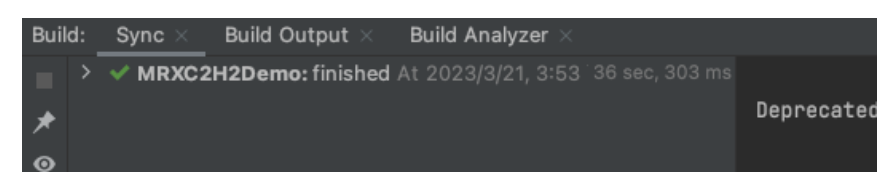

图 **1-1-6**

# **1.2** 使用库文件

在要使用库文件的类中,使用"import"语句,来引用 MRXC2H2SDK 库文件(如图 1-2-1)

import com.asreader.mrxc2h2sdk.MRXC2H2SDK;

图 **1-2-1**

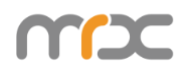

按照(如图 1-2-2)中操作:

1) 创建并初始化"MRXC2H2SDK"对象并传入 Activity 对象(this)。(标记 1, 2,3)

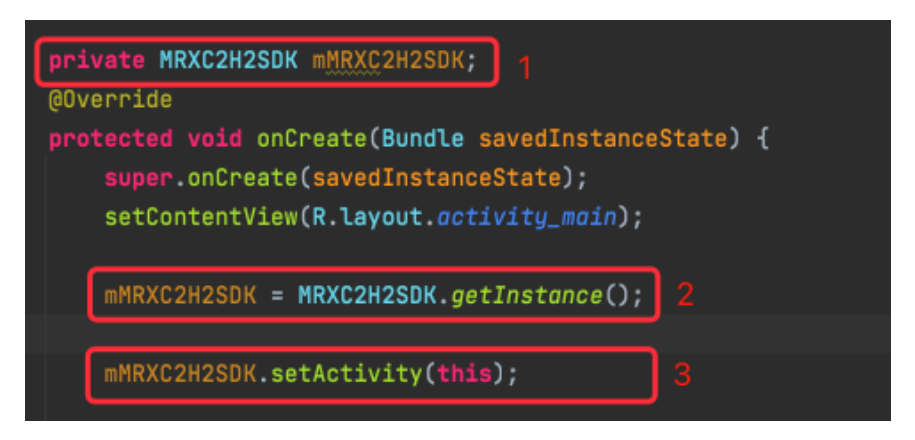

图 **1-2-2**

调用 API: 以 "connect(BluetoothDevice device, MRXC2H2DeviceType type)" 为例, 按照(如图 1-2-3)中(标记)完成:

- 1) 使用"import"语句引用"BluetoothAdapter"、"BluetoothDevice"、 MRXC2H2DeviceType 库文件(标记 1)。
- 2) 获得本地蓝牙适配器"BluetoothAdapter"对象(标记 3)。
- 3) 获取 BluetoothDevice 对象(标记 4)。
- 4) 进行连接(标记 5)。

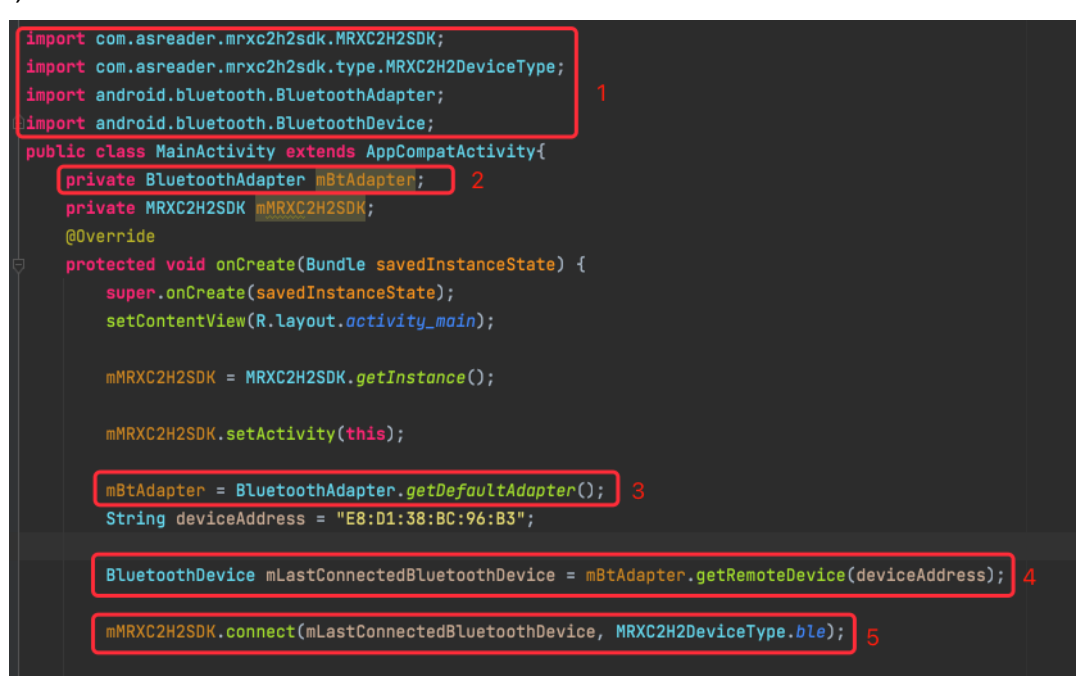

图 **1-2-3**

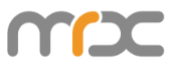

创建并初始化 MRXC2H2EventListener 对象并重写 MRXC2H2EventListener 接口中 的方法(如图 1-2-4)。

| private MRXC2H2EventListener mMRXC2H2EventListener = new MRXC2H2EventListener() {      |  |
|----------------------------------------------------------------------------------------|--|
| @Override                                                                              |  |
| public void onStateChanged(final MRXC2H2ConnectionType connectionType) {}              |  |
| @Override                                                                              |  |
| public void receiveFirmwareVersion(String firmwareVersion) {}                          |  |
| <b>@Override</b>                                                                       |  |
| public void receiveHardwareVersion(String hardwareVersion) {}                          |  |
| @Override                                                                              |  |
| public void receiveManufacturerName(String manufacturerName) {}                        |  |
| @Override                                                                              |  |
| public void receivedBattery(int battery) {}                                            |  |
| <b>@Override</b>                                                                       |  |
| public void receivedBarcodeData(byte[] barcodeData, MRXC2H2BarcodeType barcodeType) {} |  |
| @Override                                                                              |  |
| public void startScanStatus(boolean status) {}                                         |  |
| @Override                                                                              |  |
| public void stopScanStatus(final boolean status) {}                                    |  |
| @Override                                                                              |  |
| public void setBeepStatus(boolean status) {}                                           |  |
| @Override                                                                              |  |
| public void setVibrationStatus(boolean status) {}                                      |  |
| @Override                                                                              |  |
| public void setBarcodeTimeoutStatus(boolean status) {}                                 |  |
| @Override                                                                              |  |
| public void receivedBeepIsOn(boolean isOn) {}                                          |  |
| @Override                                                                              |  |
| public void receivedVibrationIsOn(boolean isOn) {}                                     |  |
| @Override                                                                              |  |
| public void receivedBarcodeTimeoutValue(MRXC2H2BarcodeTimeout barcodeTimeout) {}       |  |
| @Override                                                                              |  |
| public void receivedData(byte[] data) {}                                               |  |
| @Override                                                                              |  |
| public void receivedDevice(BluetoothDevice device) {}                                  |  |
| @Override                                                                              |  |
| public void receivedFoundDeviceFinished() {}                                           |  |
| $\mathcal{F}$ :                                                                        |  |

图 **1-2-4**

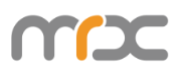

连接蓝牙设备前,需调用"setMRXC2H2EventListener(MRXC2H2EventListener listener)"方法并传入MRXC2H2EventListener对象,来进行蓝牙连接状态的监听和接 收从MRXC2H2设备返回的数据。(如图 1-2-5)。

mMRXC2H2SDK.setMRXC2H2SDKEventListener(mMRXC2H2EventListener);

图 **1-2-5**

以接口中 onStateChanged 和 receivedBarcodeData 方法作为示例(如图 1-2-6)。

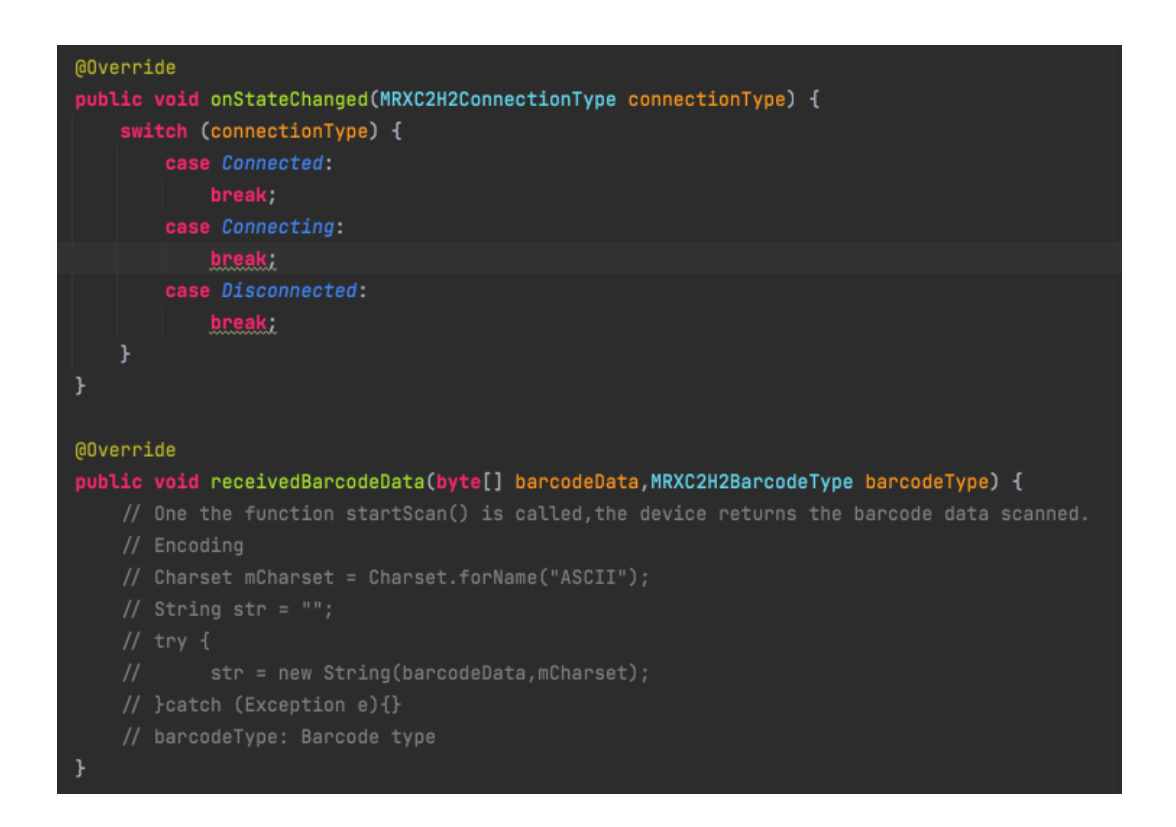

图 **1-2-6**

# **1.3** 添加项目权限

在使用 sdk 前, 需在 app 的 AndroidManifest.xml 文件中定义蓝牙相关权限(如图 1- $2-7$ )。

```
<uses-permission android:name="android.permission.BLUET00TH" />
<uses-permission android:name="android.permission.BLUET00TH_ADMIN" />
<br />
vises-permission android:name="android.permission.ACCESS_COARSE_LOCATION" />
<uses-permission android:name="android.permission.ACCESS_FINE_LOCATION" \triangleright
```
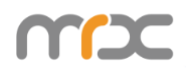

图 **1-2-7**

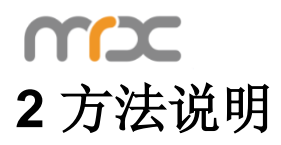

# **2.1 MRXC2H2SDK**

# **2.1.1 getInstance**

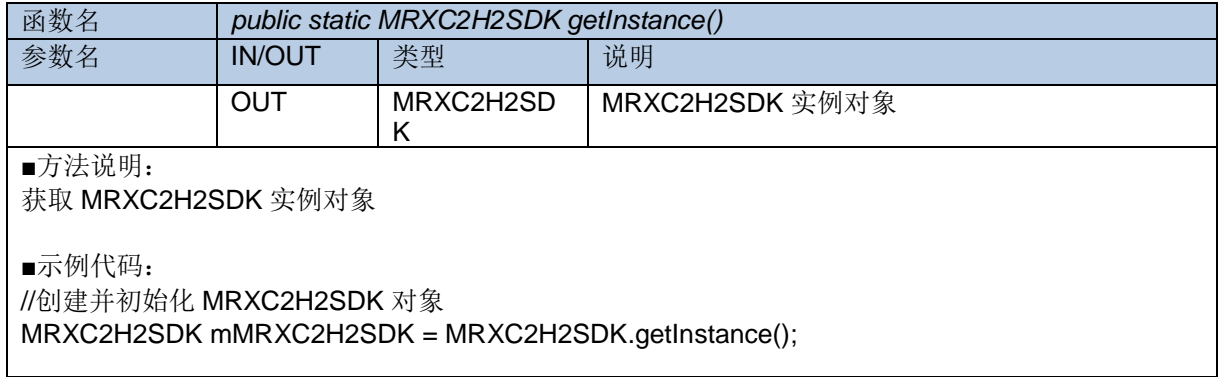

#### **2.1.2 setMRXC2H2SDKEventListener**

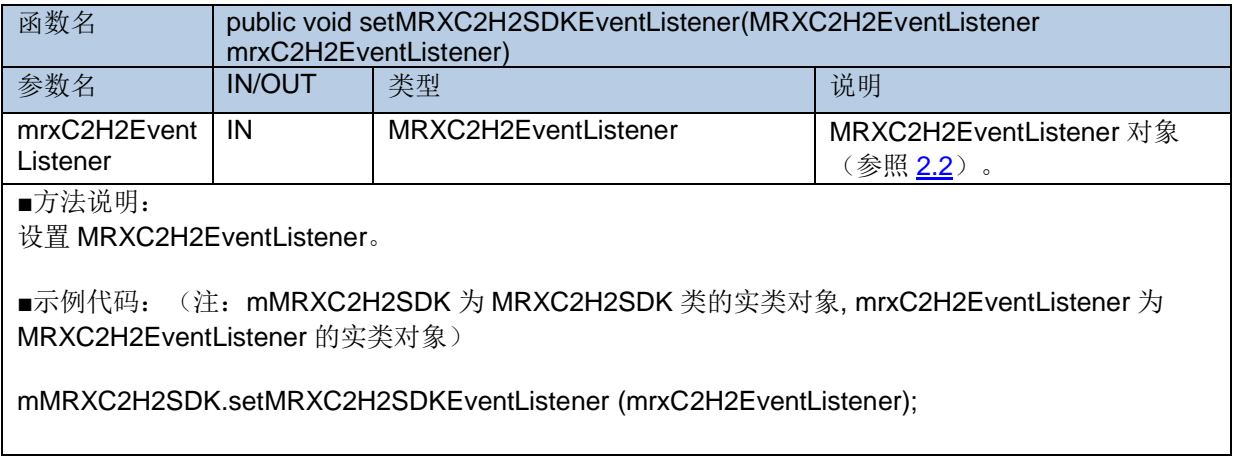

### <span id="page-13-0"></span>**2.1.3 connect**

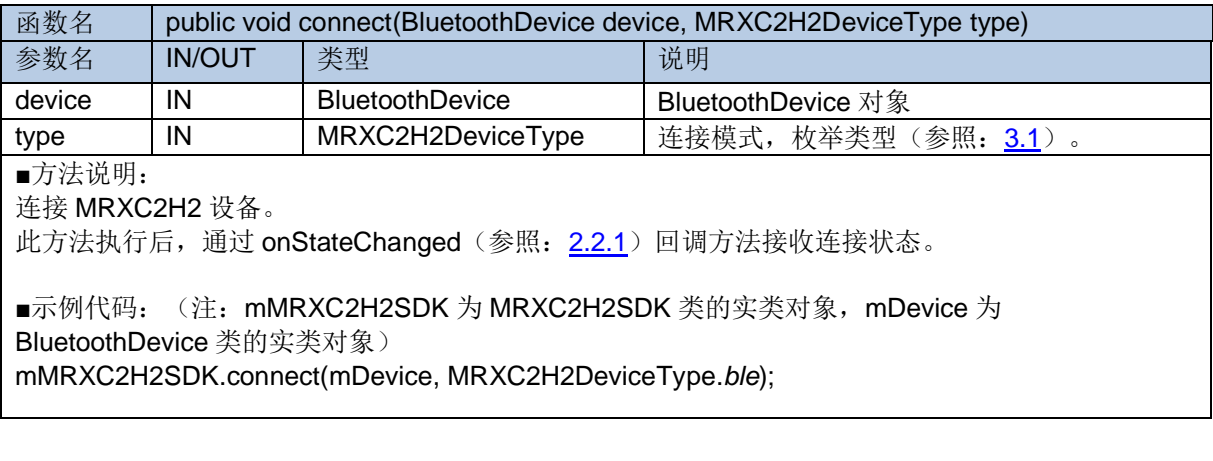

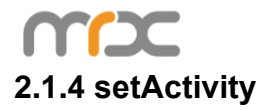

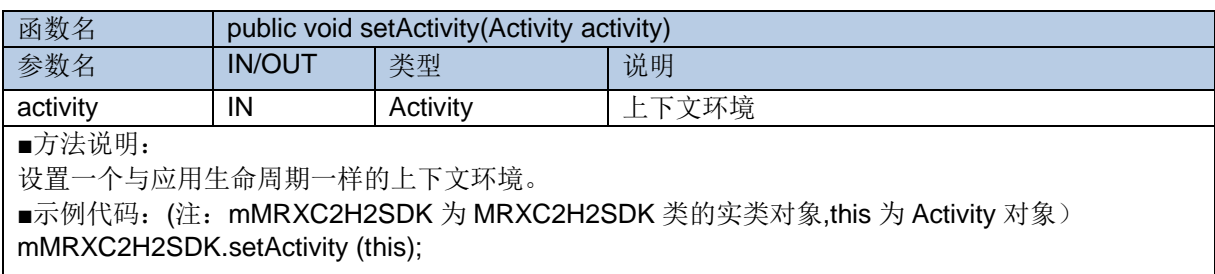

### <span id="page-14-0"></span>**2.1.5 disconnect**

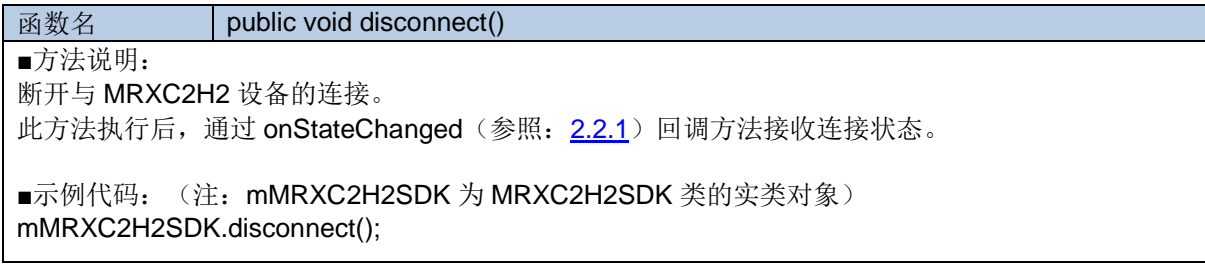

# **2.1.6 getSdkVersion**

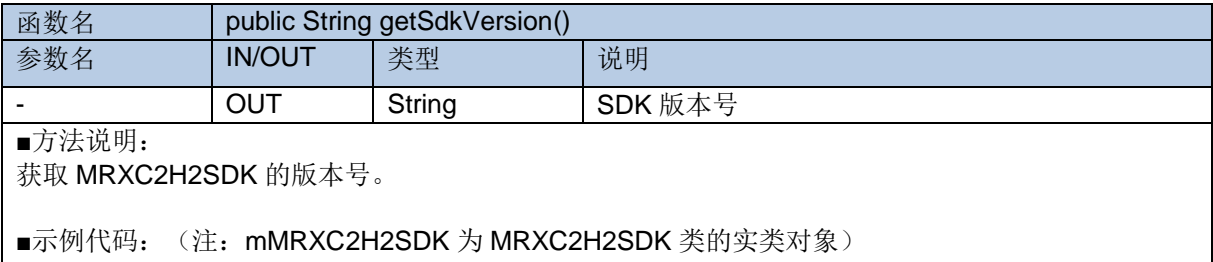

mMRXC2H2SDK.getSdkVersion();

# <span id="page-14-2"></span>**2.1.7 getFirmwareVersion**

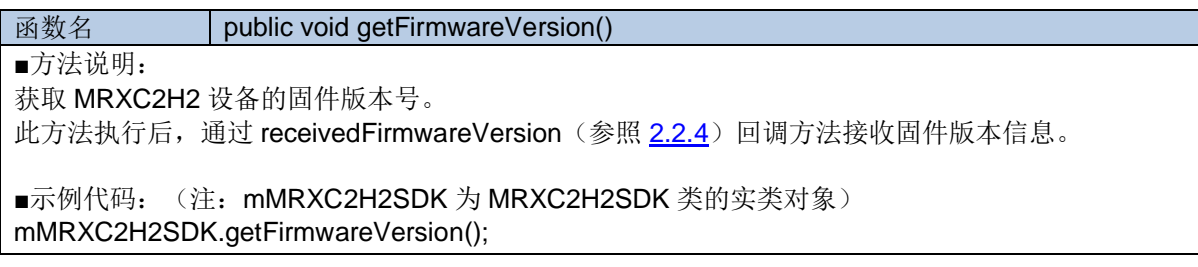

# <span id="page-14-1"></span>**2.1.8 getBattery**

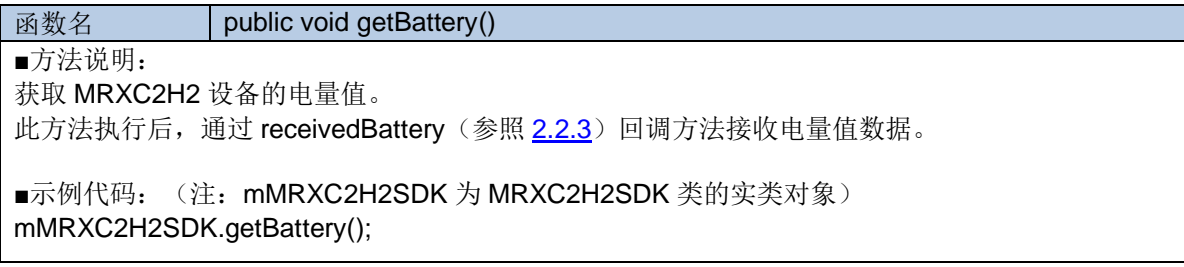

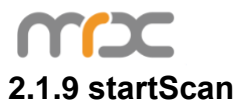

<span id="page-15-0"></span>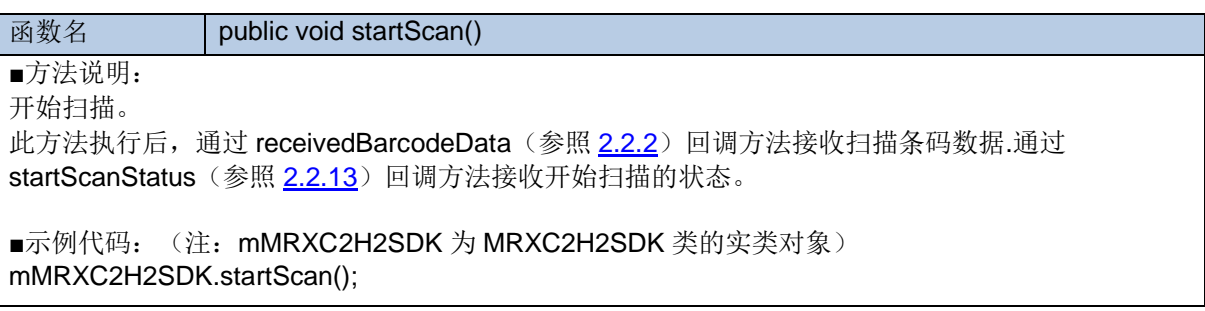

#### <span id="page-15-3"></span>**2.1.10 stopScan**

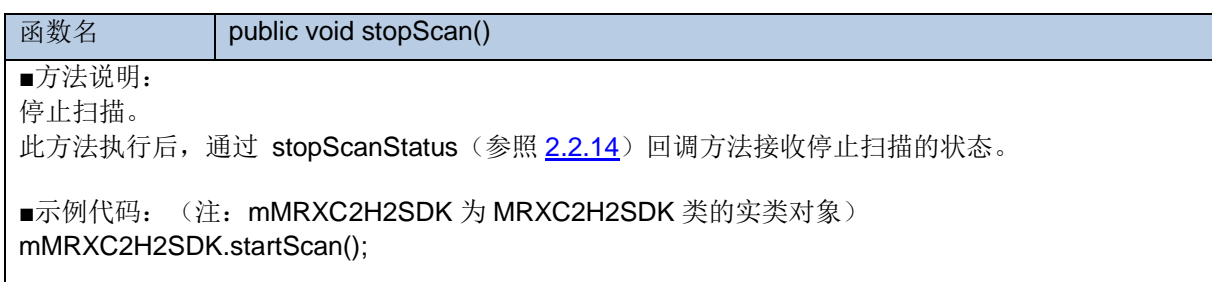

#### <span id="page-15-1"></span>**2.1.11 startDiscovery**

**函数名** public void startDiscovery() ■方法说明: 检索蓝牙设备。 此方法执行后,通过receivedDevice(参照[2.2.6](#page-20-1))回调方法接收检索到的蓝牙设 备。 ■示例代码: (注: mMRXC2H2SDK 为 MRXC2H2SDK 类的实类对象) mMRXC2H2SDK. startDiscovery();

#### <span id="page-15-2"></span>**2.1.12 stopDiscovery**

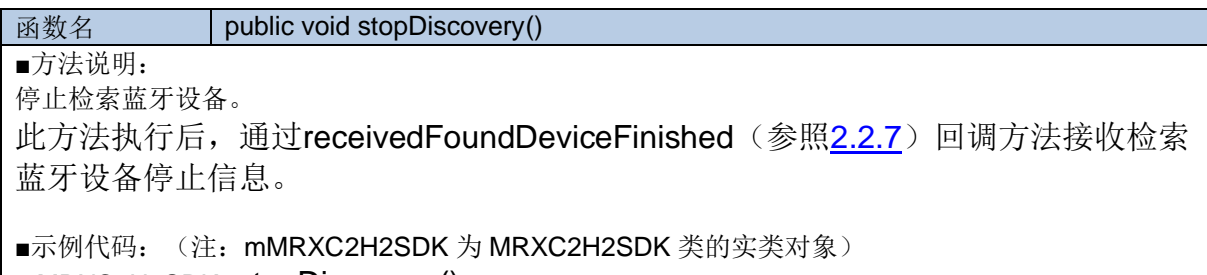

#### mMRXC2H2SDK. stopDiscovery();

### **2.1.13 getPairedDevices**

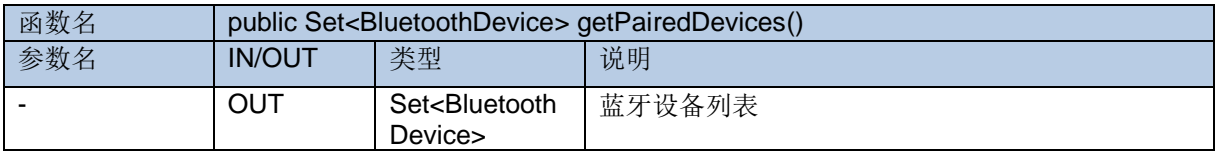

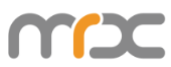

■方法说明:

获取手机端已匹配的蓝牙设备列表。

■示例代码: (注: mMRXC2H2SDK 为 MRXC2H2SDK 类的实类对象) Set<BluetoothDevice> pairedDevices = mMRXC2H2SDK. getPairedDevices();

#### **2.1.14 deviceType**

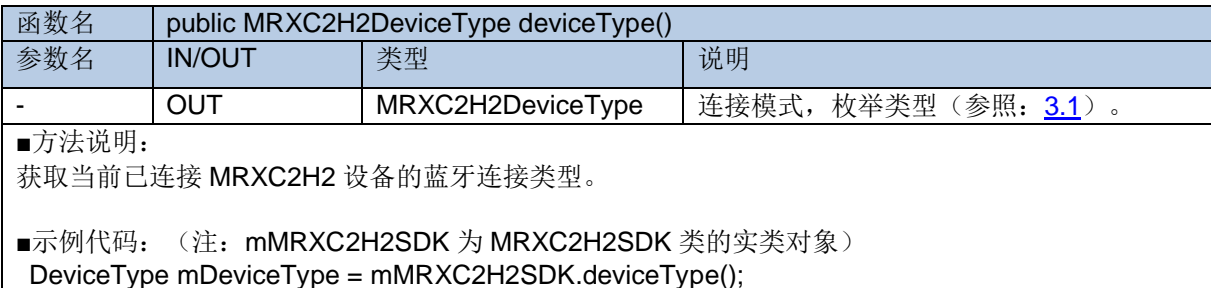

#### **2.1.15 connectedDevice**

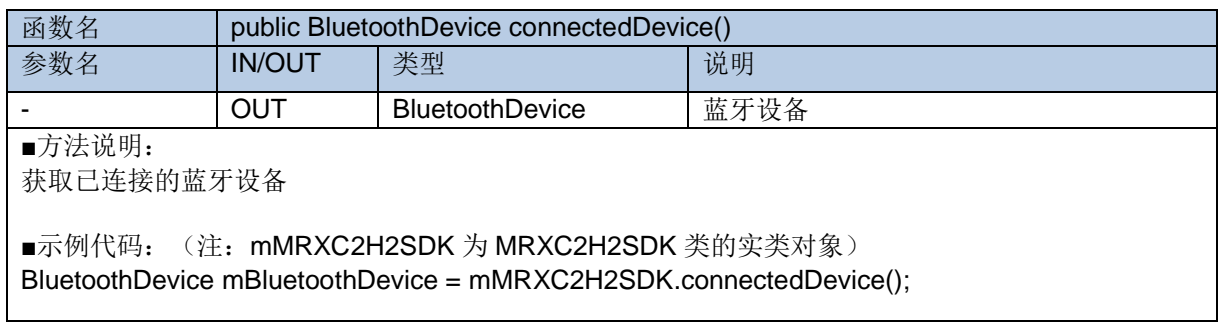

#### <span id="page-16-0"></span>**2.1.16 getBeepStatus**

**函数名** public void getBeepStatus()

■方法说明: 获取 MRXC2H2 设备的蜂鸣器状态。 此方法执行后,通过 receivedBeepIsOn (参照[2.2.11](#page-22-0))回调方法接收MRXC2H2设备的蜂鸣器状

态。

■示例代码: (注: mMRXC2H2SDK 为 MRXC2H2SDK 类的实类对象) mMRXC2H2SDK.getBeepStatus ();

#### <span id="page-16-1"></span>**2.1.17 setBeepOn**

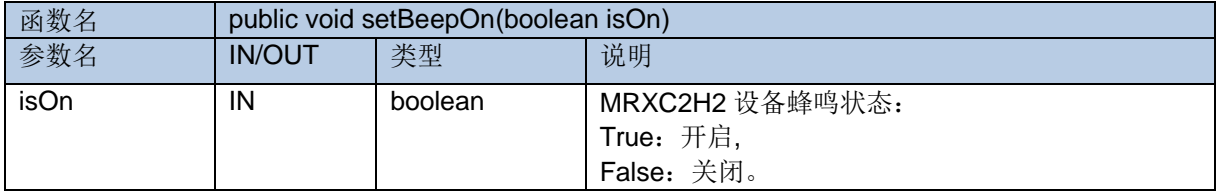

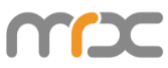

■方法说明:

设置 MRXC2H2 设备的蜂鸣器状态。

此方法执行后, 通过setBeepStatus(参照[2.2.15](#page-24-0))回调方法接收MRXC2H2设备的蜂鸣器状态是否设 置成功。

■示例代码: (注: mMRXC2H2SDK 为 MRXC2H2SDK 类的实类对象) mMRXC2H2SDK.setBeepStatus (isOn);

#### <span id="page-17-0"></span>**2.1.18 getVibrationStatus**

**函数名** public void getVibrationStatus()

■方法说明:

获取 MRXC2H2 设备的振动器状态。

此方法执行后,通过receivedVibrationIsOn(参照[2.2.10](#page-22-1))回调方法接收MRXC2H2设备的振动器状 态。

■示例代码: (注: mMRXC2H2SDK 为 MRXC2H2SDK 类的实类对象) mMRXC2H2SDK.getVibrationStatus();

#### <span id="page-17-2"></span>**2.1.19 setVibrationOn**

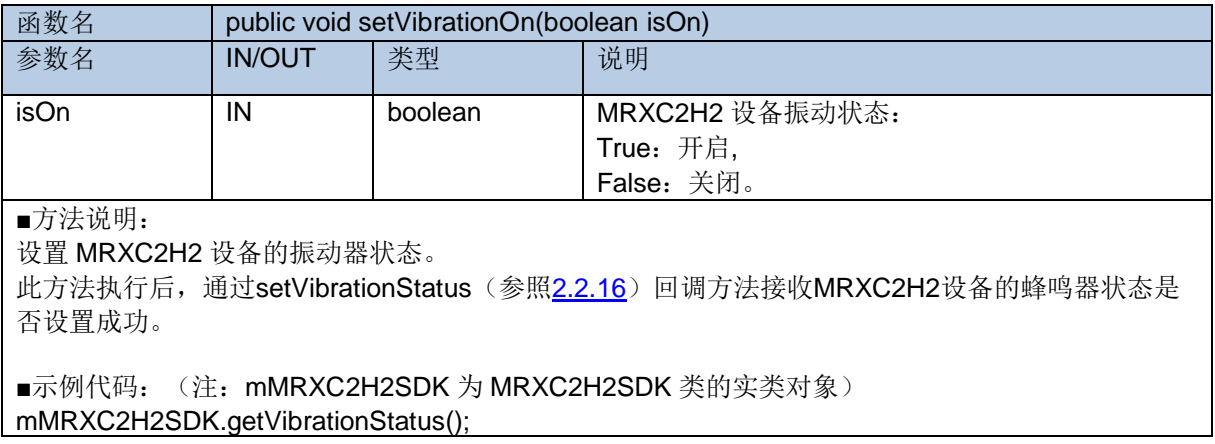

#### <span id="page-17-1"></span>**2.1.20 getBarcodeTimeout**

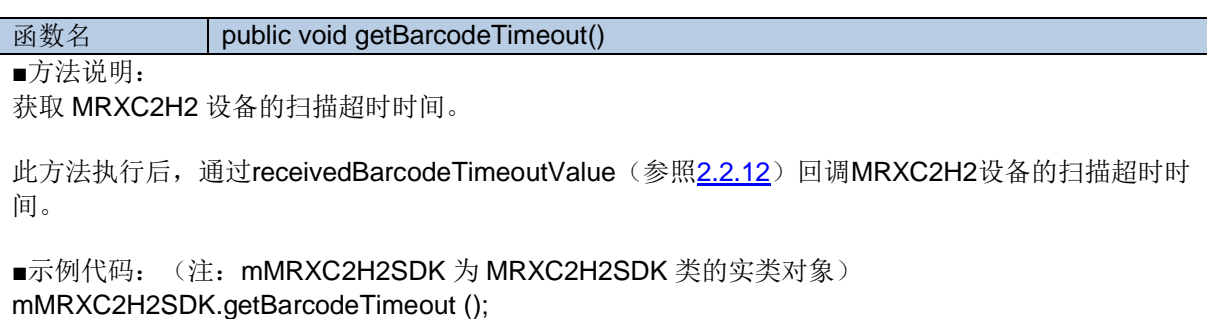

#### <span id="page-17-3"></span>**2.1.21 setBarcodeTimeout**

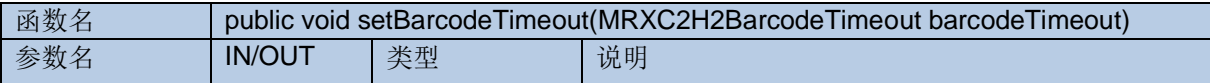

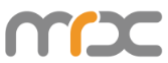

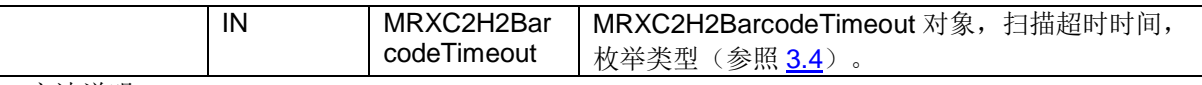

■方法说明:

设置当前 MRXC2H2 设备扫码超时时间。

此方法执行后,通过setBarcodeTimeoutStatus(参照[2.2.17](#page-24-2))回调方法接收MRXC2H2设备扫码超时 时间是否设置成功。

■示例代码: (注: mMRXC2H2SDK 为 MRXC2H2SDK 类的实类对象) mMRXC2H2SDK.setBarcodeTimeout (MRXC2H2BarcodeTimeout. *BarcodeTimeout\_4S*);

#### <span id="page-18-2"></span>**2.1.22 getHardwareVersion**

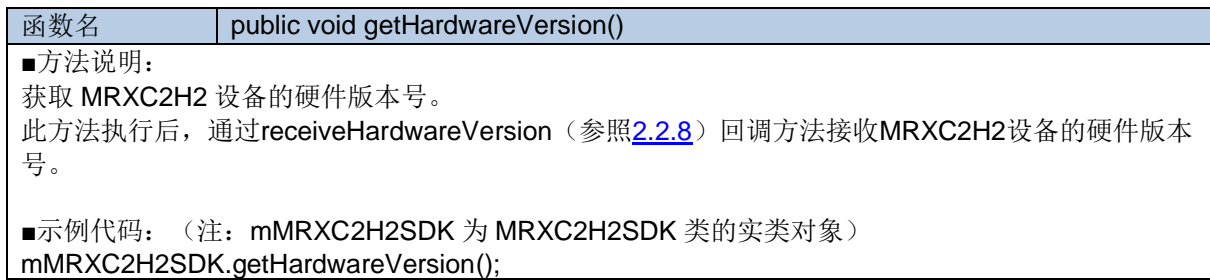

#### <span id="page-18-3"></span>**2.1.23 getManufatureName**

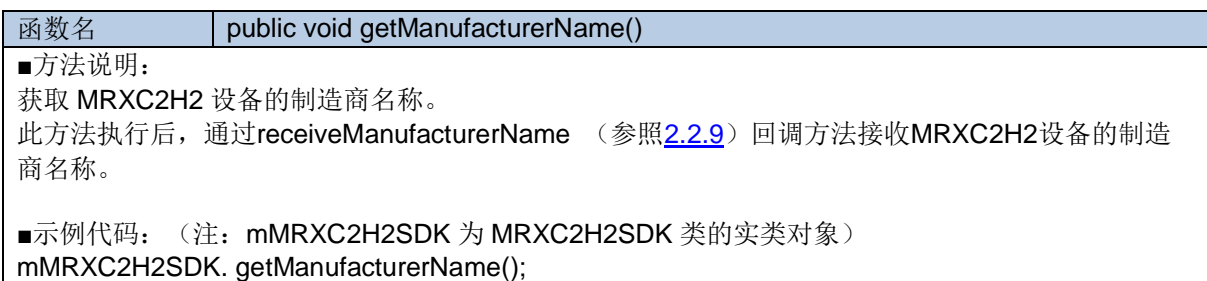

# <span id="page-18-0"></span>**2.2 MRXC2H2EventListener**

#### <span id="page-18-1"></span>**2.2.1 onStateChanged**

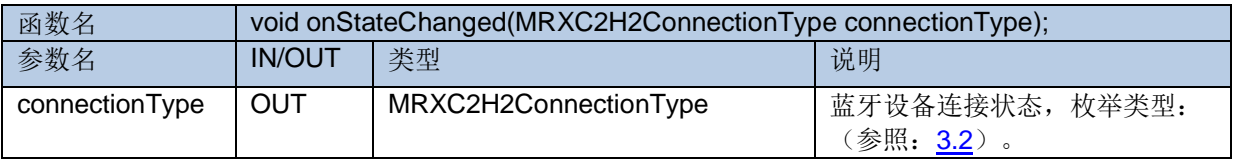

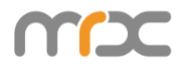

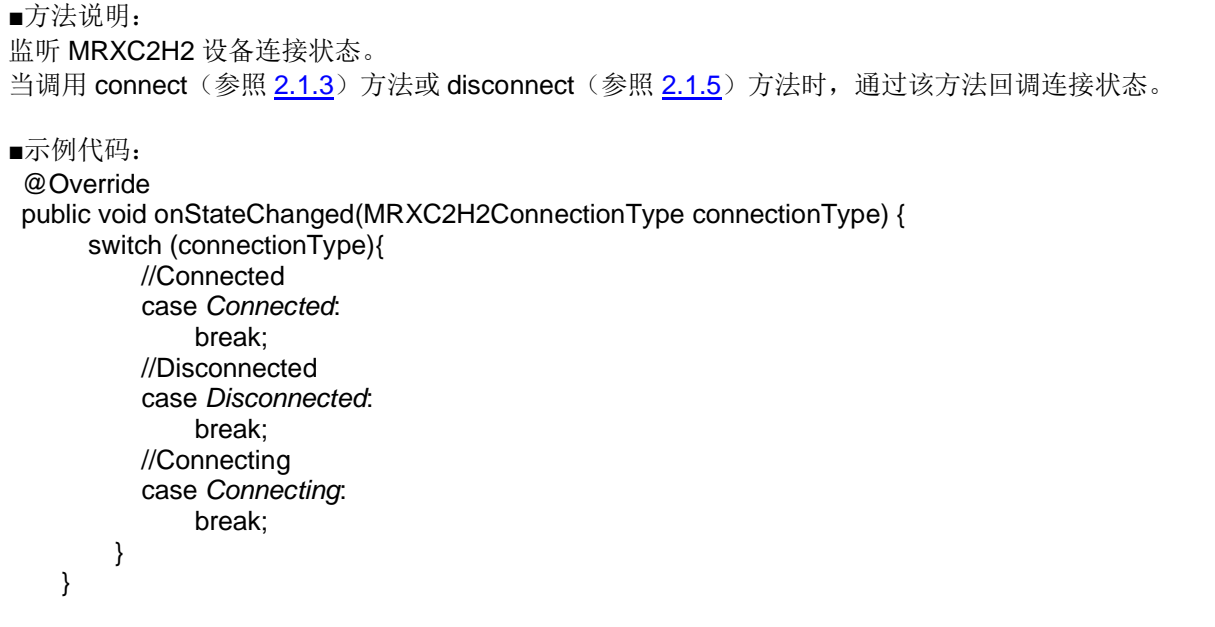

# <span id="page-19-1"></span>**2.2.2 receivedBarcodeData**

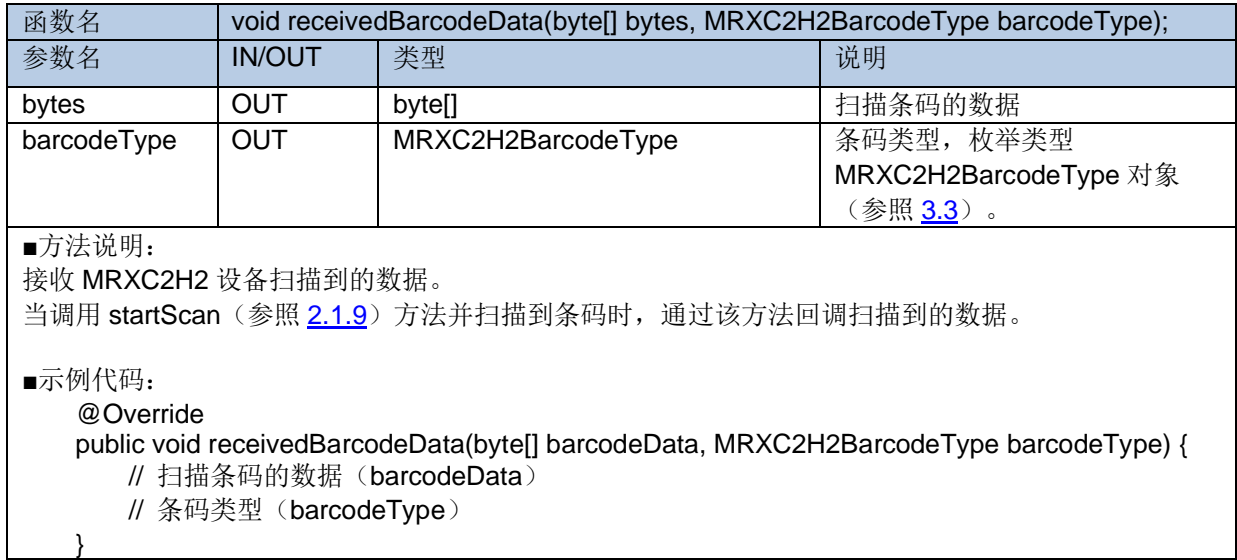

# <span id="page-19-0"></span>**2.2.3 receivedBattery**

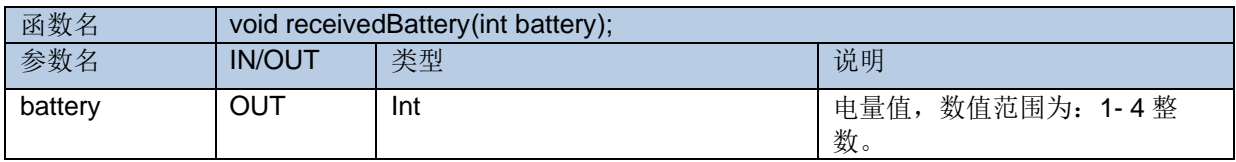

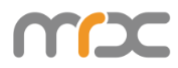

■方法说明: 接收 MRXC2H2 设备返回的电量值。 当调用 getBattery (参照 [2.1.8](#page-14-1)) 方法时, 通过该方法回调当前电量值。 ■示例代码: @Override public void receivedBattery(int battery) { //设备电量值 (battery) }

#### <span id="page-20-0"></span>**2.2.4 receivedFirmwareVersion**

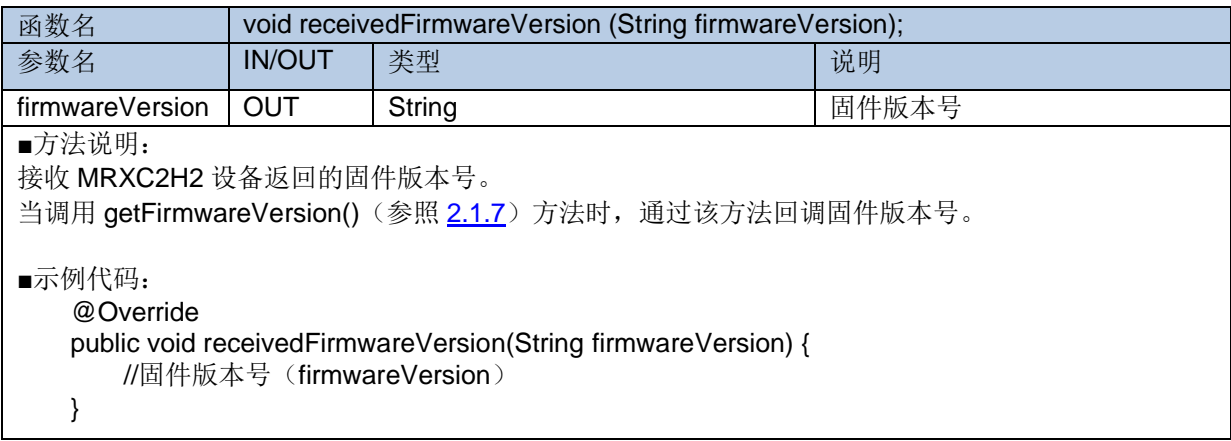

#### **2.2.5 receivedData**

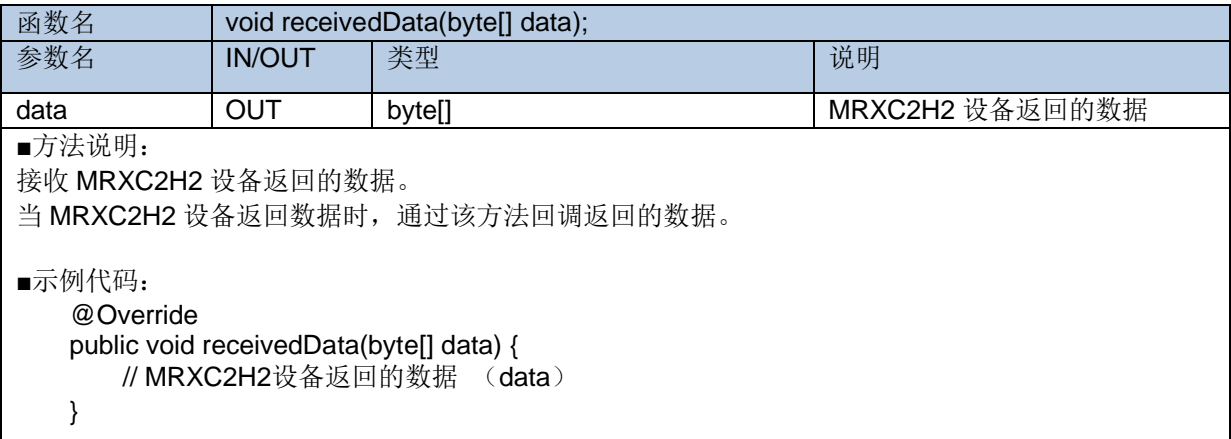

#### <span id="page-20-1"></span>**2.2.6 receivedDevice**

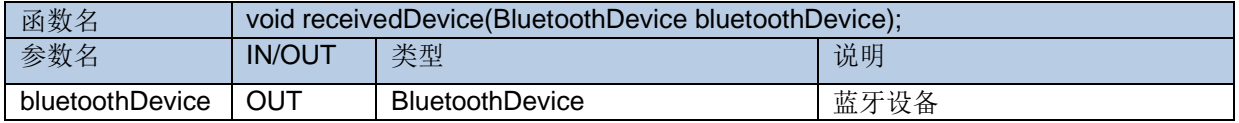

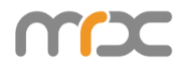

```
■方法说明:
接收检索到的蓝牙设备。
2.1.11)方法时,通过该方法回调索到蓝牙设备。
■示例代码:
    @Override
   public void receivedDevice(BluetoothDevice bluetoothDevice) {
      // 蓝牙设备 (bluetoothDevice)
   }
```
#### <span id="page-21-0"></span>**2.2.7 receivedFoundDeviceFinished**

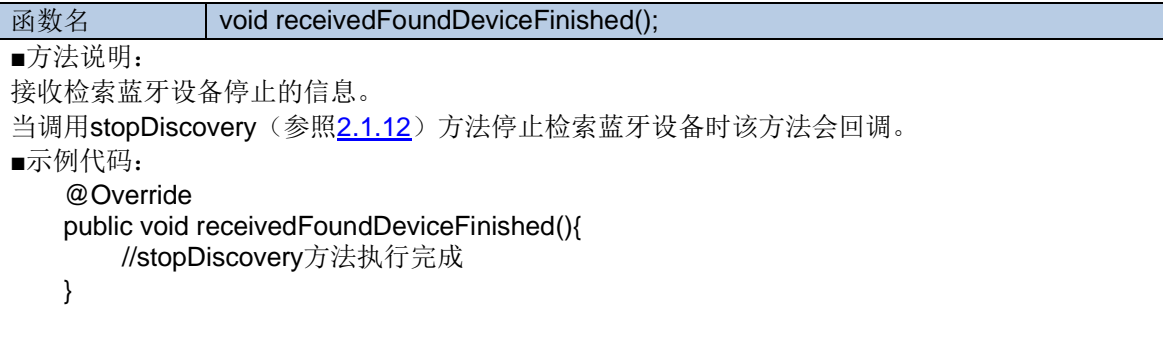

#### <span id="page-21-1"></span>**2.2.8 receiveHardwareVersion**

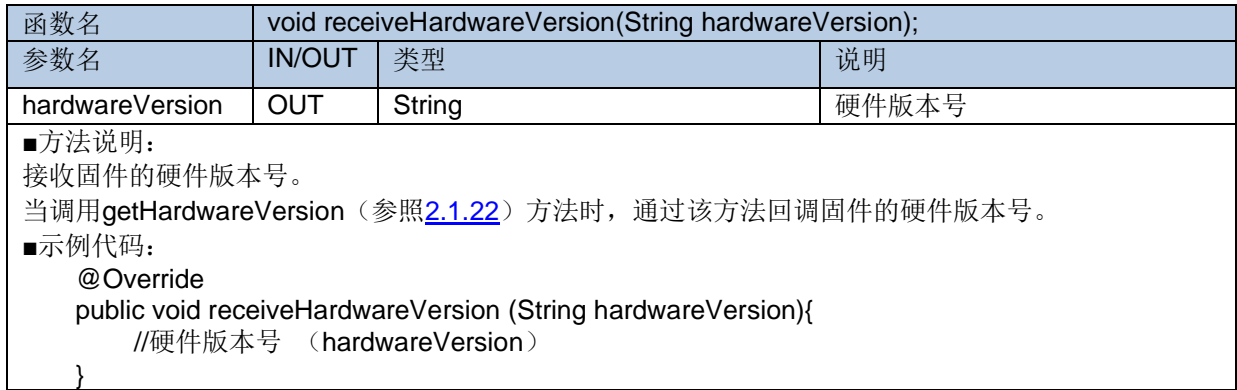

#### <span id="page-21-2"></span>**2.2.9 receiveManufacturerName**

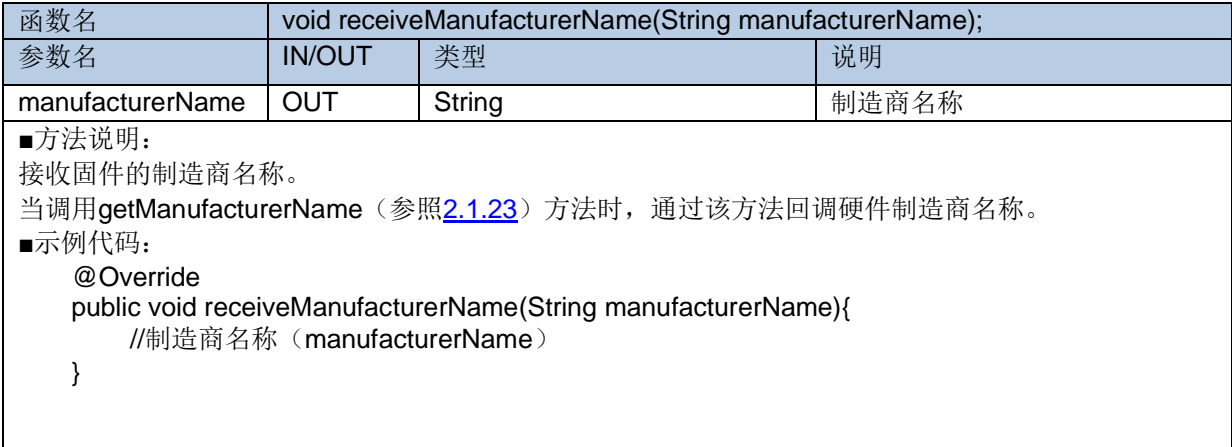

21

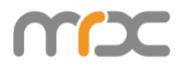

# <span id="page-22-1"></span>**2.2.10 receivedVibrationIsOn**

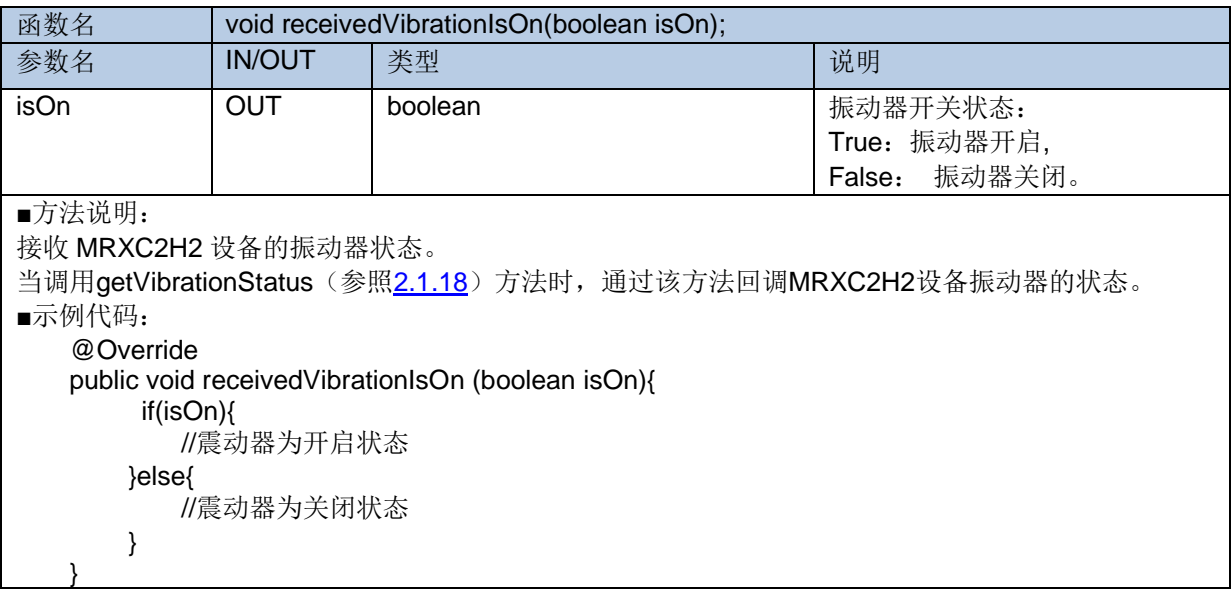

### <span id="page-22-0"></span>**2.2.11 receivedBeepIsOn**

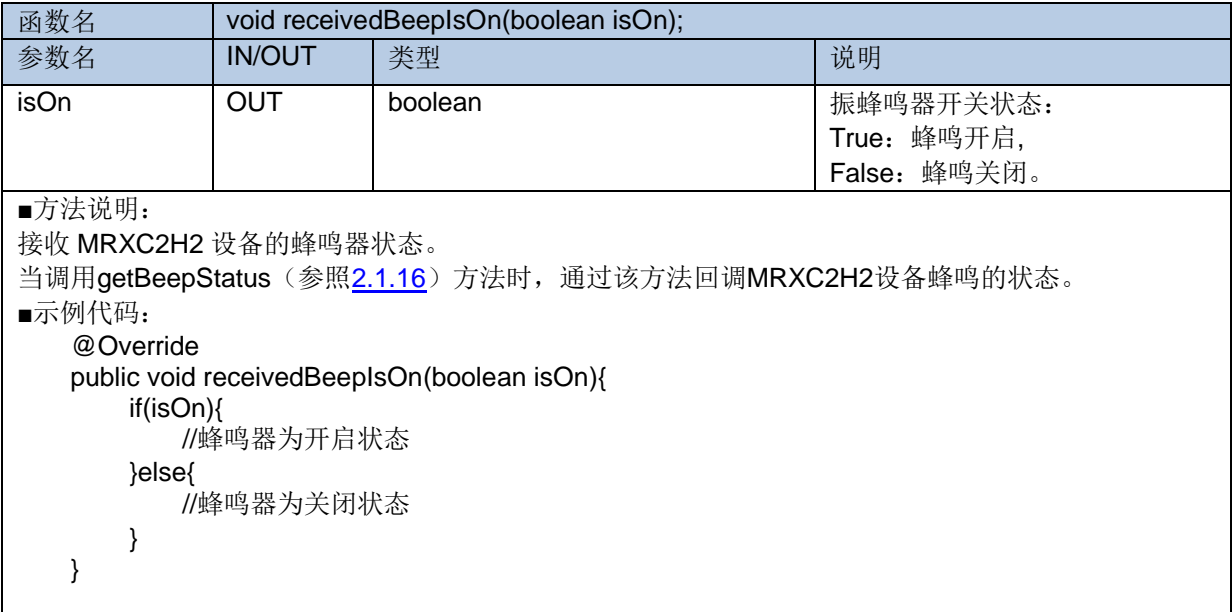

### <span id="page-22-2"></span>**2.2.12 receivedBarcodeTimeoutValue**

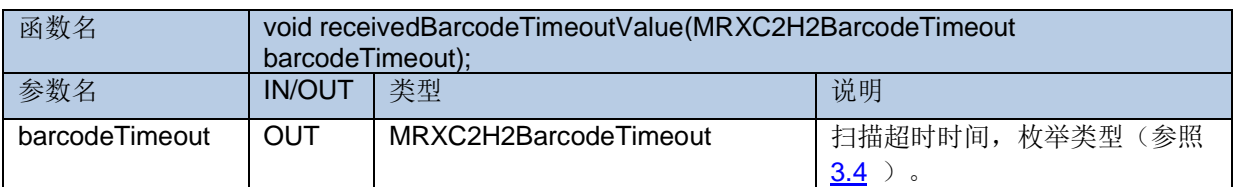

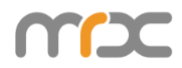

```
■方法说明:
接收当前 MRXC2H2 设备扫码超时时间。
2.1.20)方法时,通过该方法回调MRXC2H2设备扫码超时时间。
■示例代码:
    @Override
  public void receivedBarcodeTimeoutValue (BarcodeTimeout barcodeTimeout){
     // 返回扫码超时时间(barcodeTimeout)
   }
```
### <span id="page-23-0"></span>**2.2.13 startScanStatus**

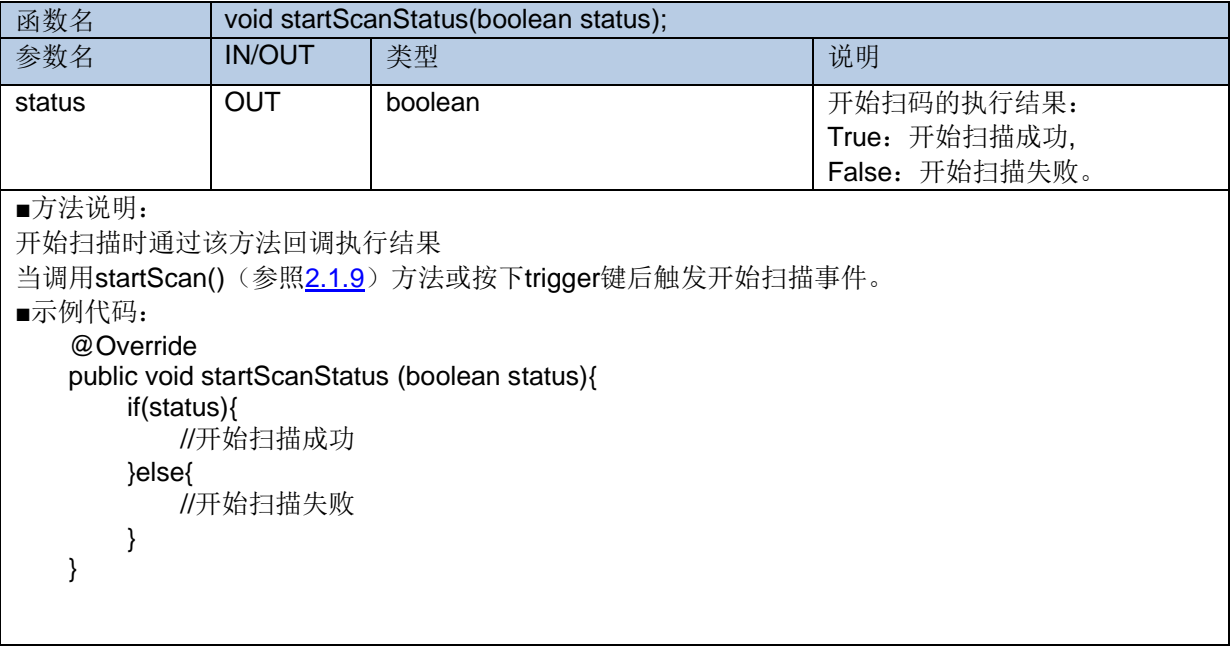

# <span id="page-23-1"></span>**2.2.14 stopScanStatus**

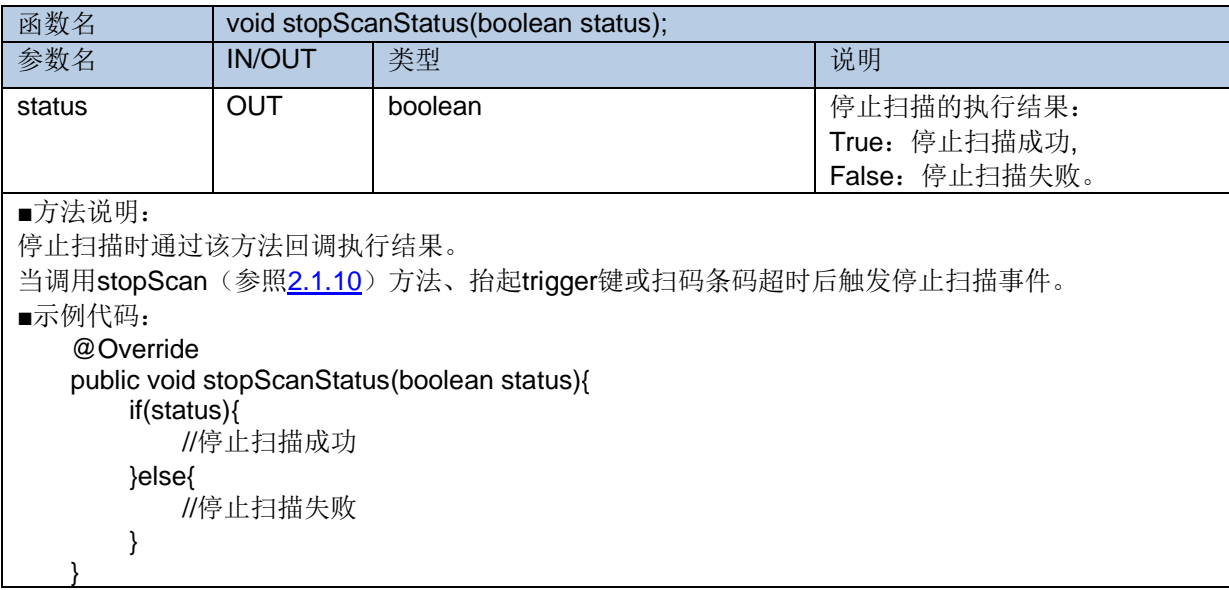

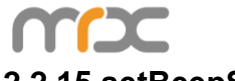

# <span id="page-24-0"></span>**2.2.15 setBeepStatus**

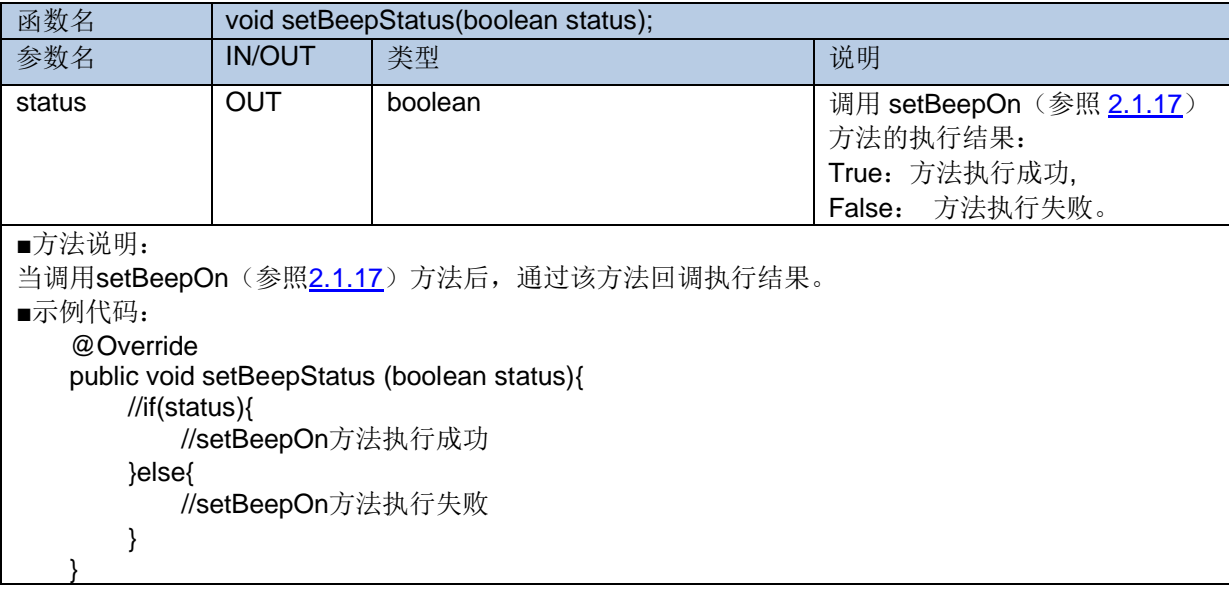

# <span id="page-24-1"></span>**2.2.16 setVibrationStatus**

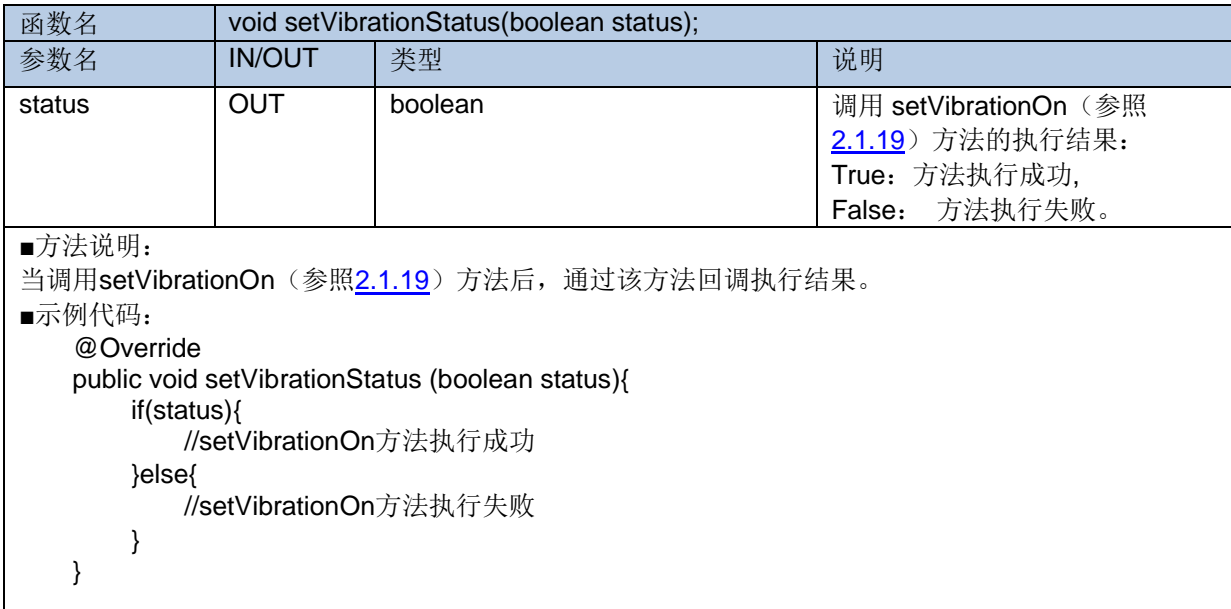

# <span id="page-24-2"></span>**2.2.17 setBarcodeTimeoutStatus**

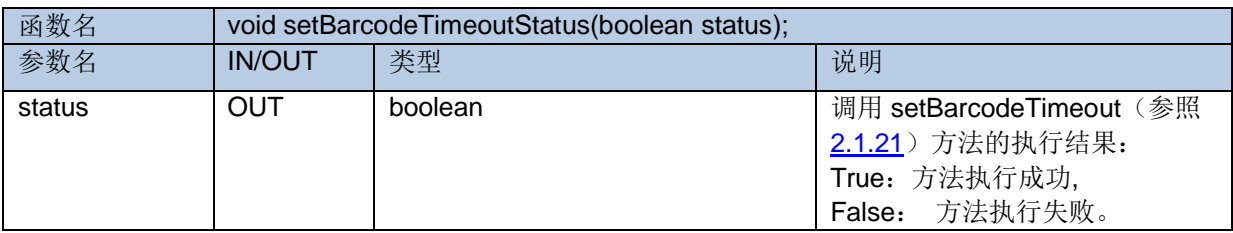

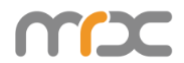

```
■方法说明:
2.1.21)方法后,通过该方法回调执行结果。
■示例代码:
    @Override
   public void setBarcodeTimeoutStatus (boolean status){
      if(status){
          //setBarcodeTimeout方法执行成功
      }else{
          //setBarcodeTimeout方法执行失败
      }
    }
```
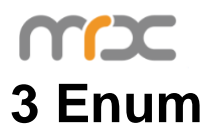

# <span id="page-26-0"></span>**3.1 MRXC2H2DeviceType**

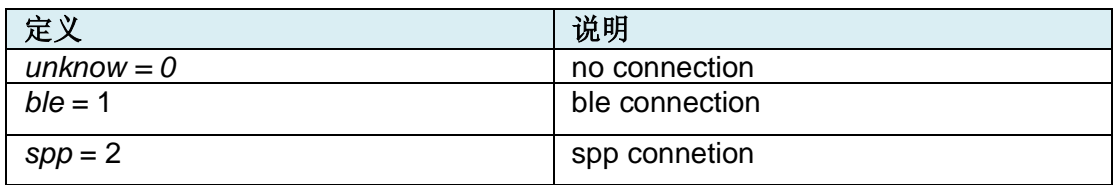

# <span id="page-26-1"></span>**3.2 MRXC2H2ConnectionType**

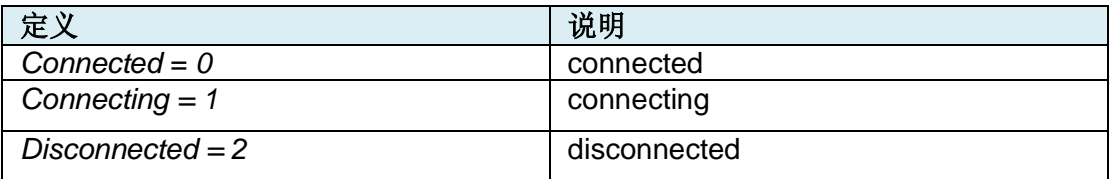

# <span id="page-26-2"></span>**3.3 MRXC2H2BarcodeType**

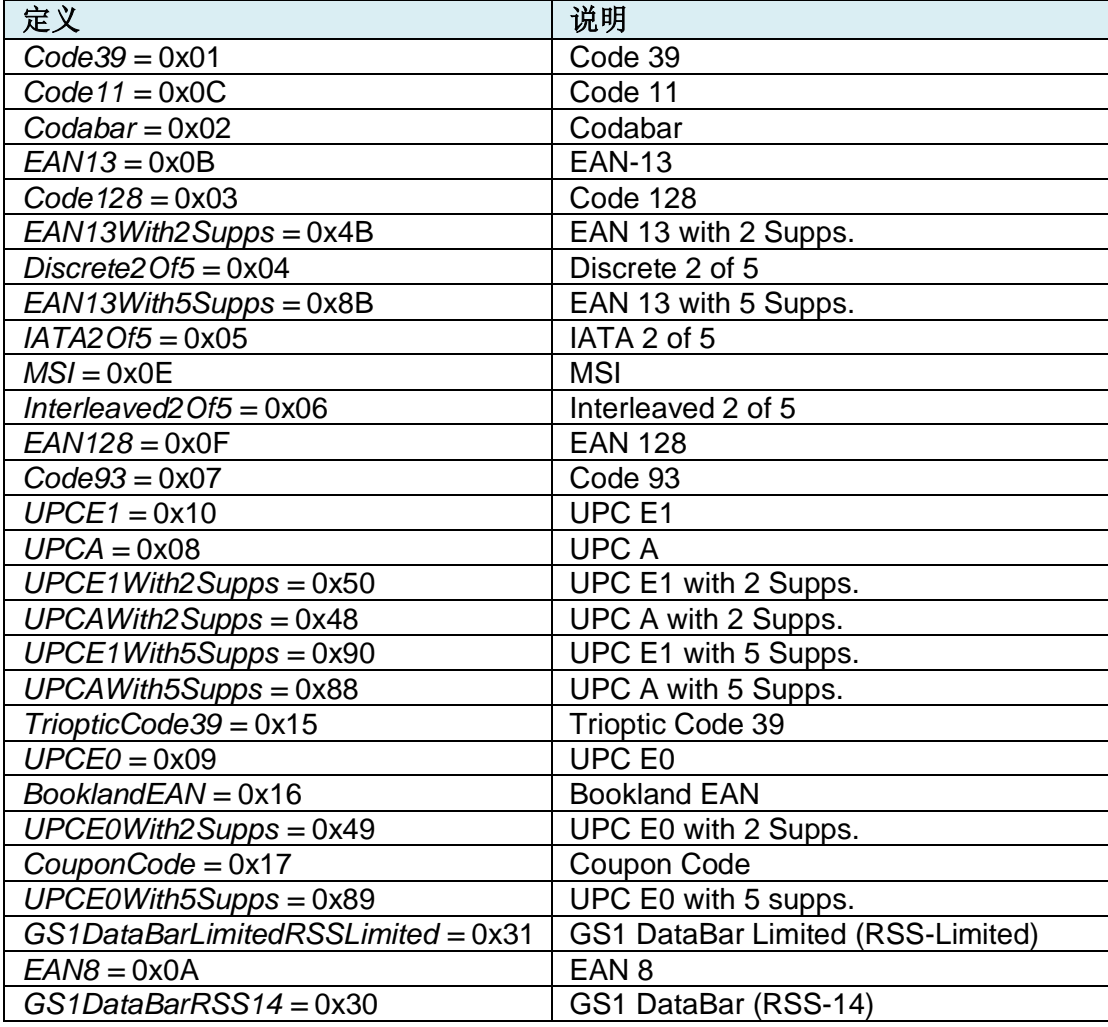

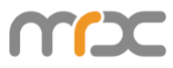

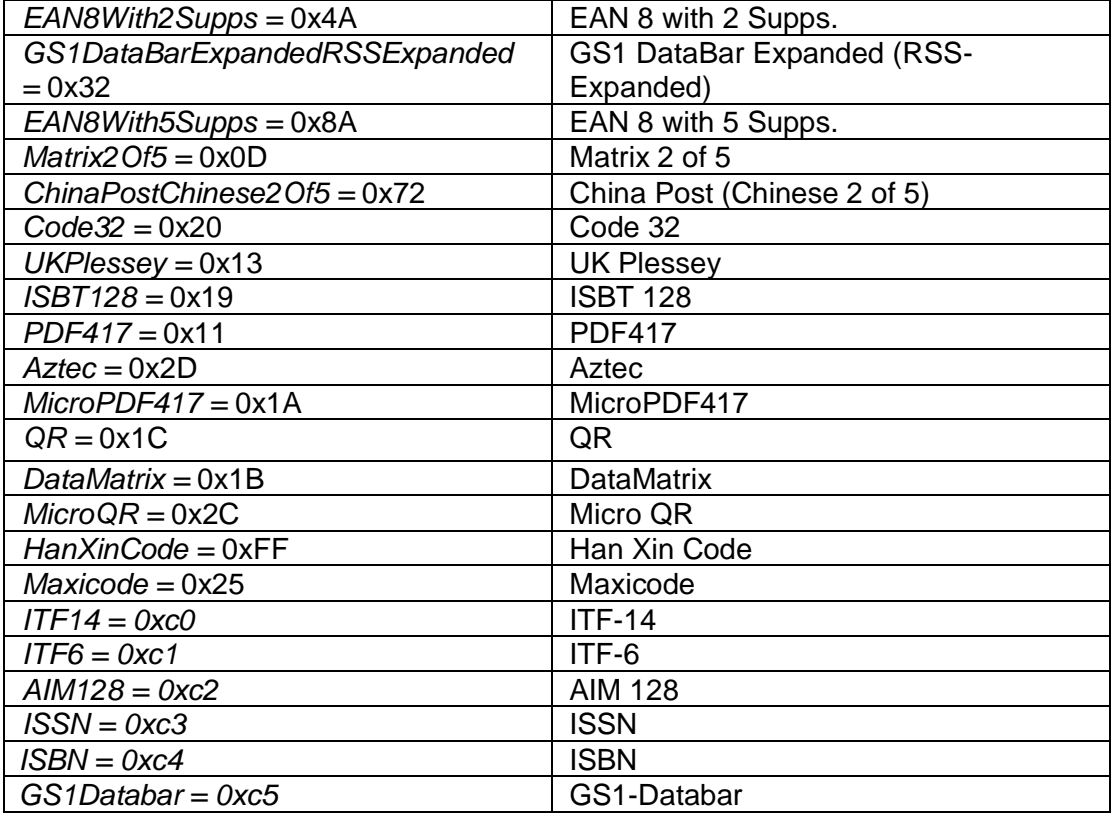

#### <span id="page-27-0"></span>**3.4 MRXC2H2BarcodeTimeout**

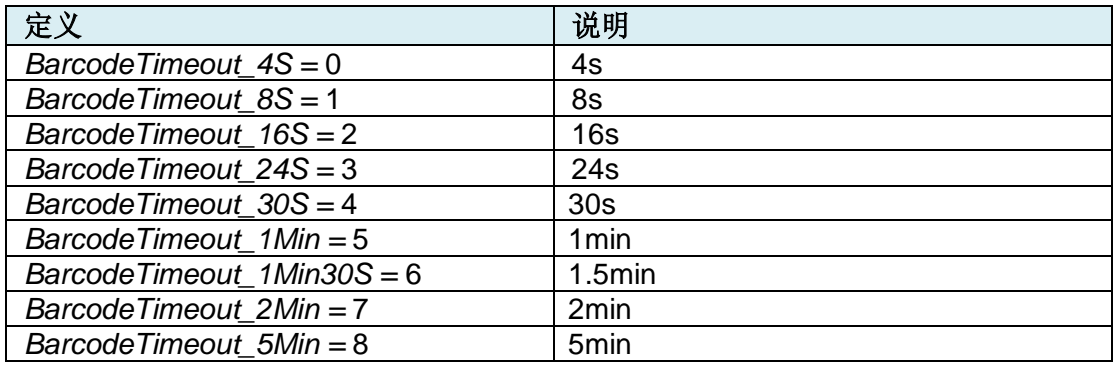